### **15-213 Recitation 5** Attack Lab and Stacks

Your TAs Monday, February 14th, 2022

# OH Etiquette

- **• In Person vs Remote:** Students must add the **remote tag** if you are joining OH over zoom. If you fail to, you may be frozen / kicked from the queue.
- In-person OH is strictly **In-person**. Remote OH is strictly **remote**.

#### Agenda

- Attack Lab Overview
- Stacks Review
- Activity 1
- Procedure Calling Review
- Activity 2

#### Learning objectives

By the end of this recitation, we want you to know:

- Stack discipline and calling conventions
- How to perform a simple buffer overflow attack

Refer to Lecture from Thursday: *Machine-Level Programming V: Advanced Topics*

# Reminders and Lab Overview

#### **Reminders**

- Attack Lab is due this **Thursday, Feb. 17**
- C Review Bootcamp this **Sunday, Feb. 20** from 7-9pm in Rashid
	- Will be very useful for cachelab coming up!
	- Details will be on piazza

#### Attack Lab overview

- Attack programs by crafting buffer overflow attacks that hijack the control flow
- Provide inputs to the rtarget and ctarget programs that cause them to call certain functions
- Unlike in bomblab, the targets don't explode!

#### Stacks Review

#### Manipulating the stack

What instructions do we typically use to change the stack pointer, %rsp?

**Growing the stack: Shrinking the stack:**

### Manipulating the stack

What instructions do we typically use to change the stack pointer, %rsp?

#### **Growing the stack:**

- **■ sub** \$0x28, **%rsp**
- **■ push** %rbx
- **■ callq** my\_function

#### **Shrinking the stack:**

#### Manipulating the stack

What instructions do we typically use to change the stack pointer, %rsp?

#### **Growing the stack:**

- **■ sub** \$0x28, **%rsp ■ push** %rbx
- **■ callq** my\_function

#### **Shrinking the stack:**

**■ add** \$0x28, **%rsp ■ pop** %rbx **■ retq**

#### x86-64 Stack Frames

#### What kinds of data are stored on the stack?

#### x86-64 Stack Frames

What kinds of data are stored on the stack?

- Saved registers
- Local variables
- Arguments  $(7+)$
- Saved return address

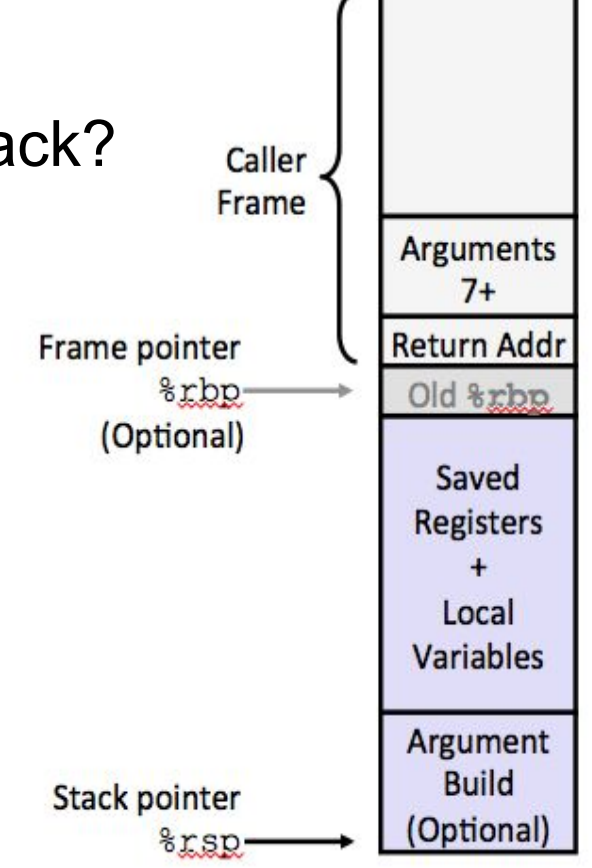

### Which way does the stack grow?

- [Up?](http://www.stackgrowsup.com/)
- [Down?](http://www.stackgrowsdown.com/)
- [Left?](http://www.stackgrowsleft.com/)
- [Right?](http://www.stackgrowsright.com/)

#### Which way does the stack grow?

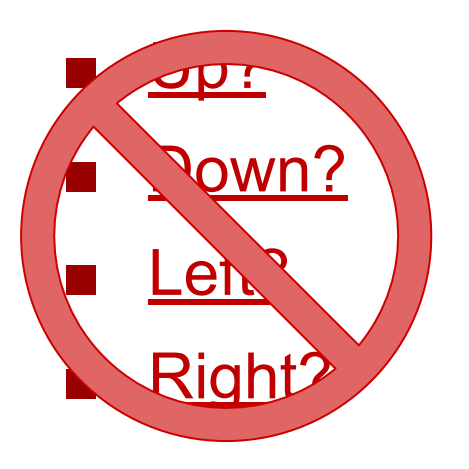

It depends on how you draw it!

The stack always grows towards **lower addresses** in x86-64.

(Informally, this usually means "down".)

Be aware of this possible ambiguity when reading diagrams.

# Drawing memory

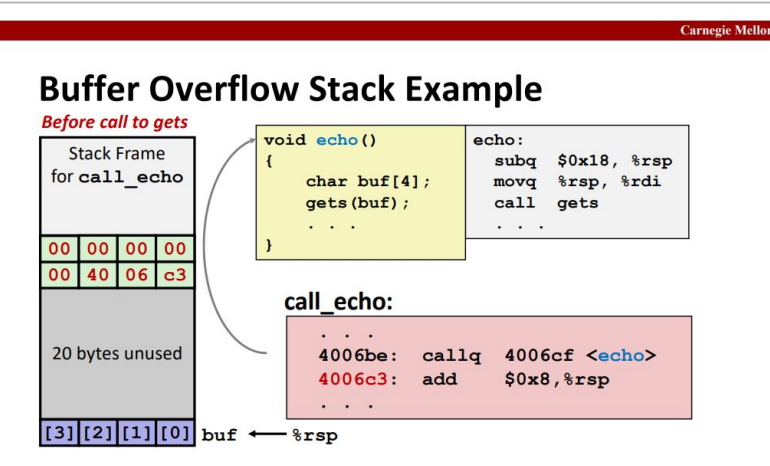

Addresses are displayed increasing to the **left**, and then **upwards**.

#### Stack diagrams **Everything else**

Г

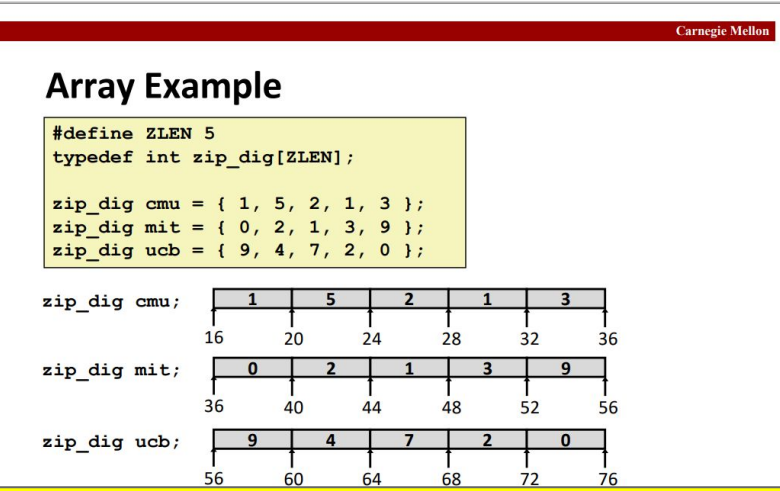

Addresses are displayed increasing to the **right**, and then **downwards**.

#### **Endianness**

- Describes how integers are represented as bytes.
- Little-endian means that the least-significant 8 bits of an integer are stored at the lowest address.

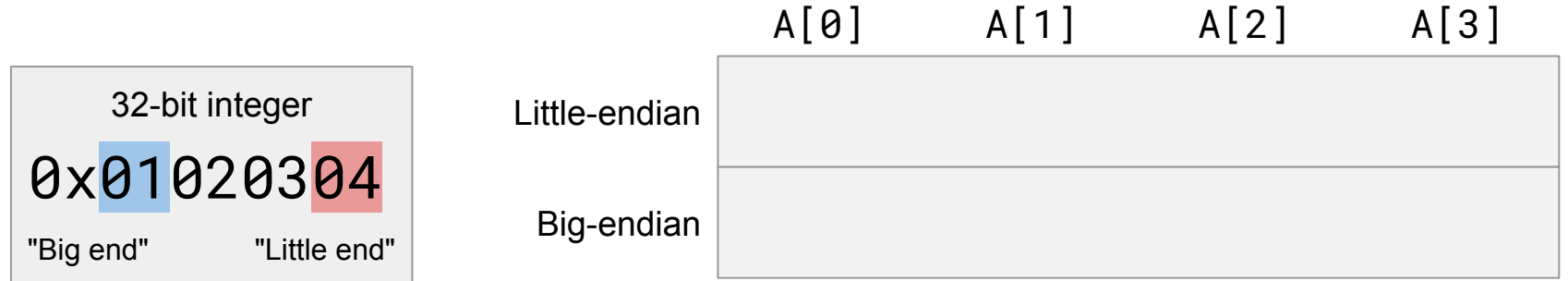

#### **Endianness**

- Describes how integers are represented as bytes.
- Little-endian means that the least-significant 8 bits of an integer are stored at the lowest address.

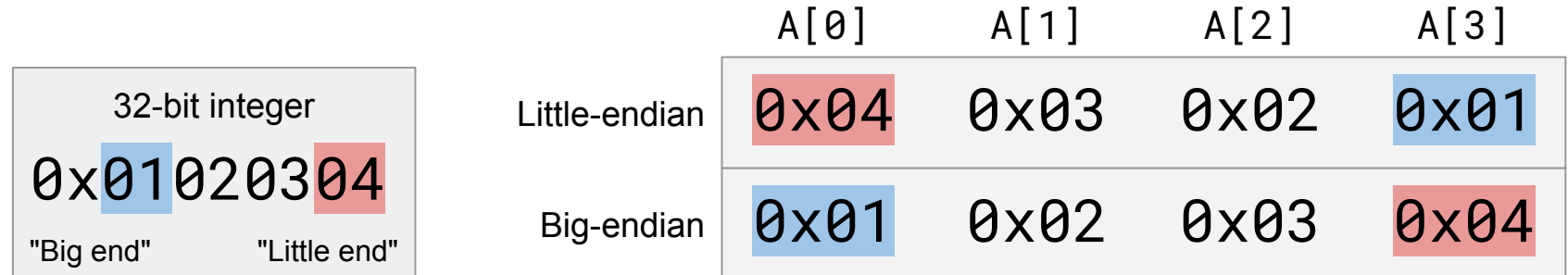

# Activity 1

#### Part 1: Introduction to solve()

```
Let's look at solve() in 
the src/activity.c file.
```
What is it doing?

Is it possible for the program to call win()?

```
void solve(void) {
     long before = 0xb4;
     char buf[16];
     long after = 0xaf;
```
Gets(buf);

}

 **if** (before == 0x3331323531) win(0x15213);

```
 if (after == 0x3331323831)
     win(0x18213);
```
#### Part 1: The gets() function

- char \*gets(char \*s);
- gets() reads from standard input and writes characters into s until it reaches a newline.
- Since it has no information about the **size** of the buffer s, its design is fundamentally flawed. **Never use gets() yourself!**
- Gets() is a CS:APP wrapper function that checks for errors, and exits if it encounters any.

#### Part 1: Activity setup

- Split up into groups of 2-3 people
- One person needs a laptop
- Log in to a Shark machine, and type:
- \$ wget <https://www.cs.cmu.edu/~213/activities/rec5.tar> \$ tar xvf rec5.tar
- \$ cd rec5
- Take a look at the code in src/activity.c.

### Part 1: Diving into assembly

- Look at the disassembly of solve().
- Try drawing a stack diagram.
	- How large is the stack frame?
	- Where is the saved return address?
	- Where are before, buf, and after?
- **■ Which variable will be overwritten if we perform a buffer overflow, before or after?**

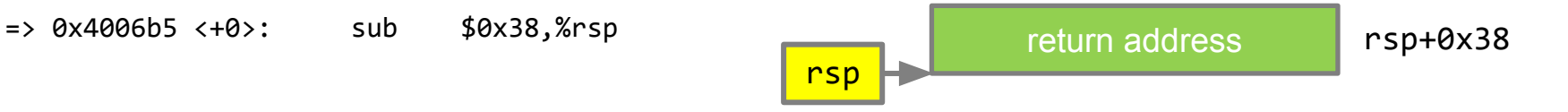

Addresses increase towards the top of the slide

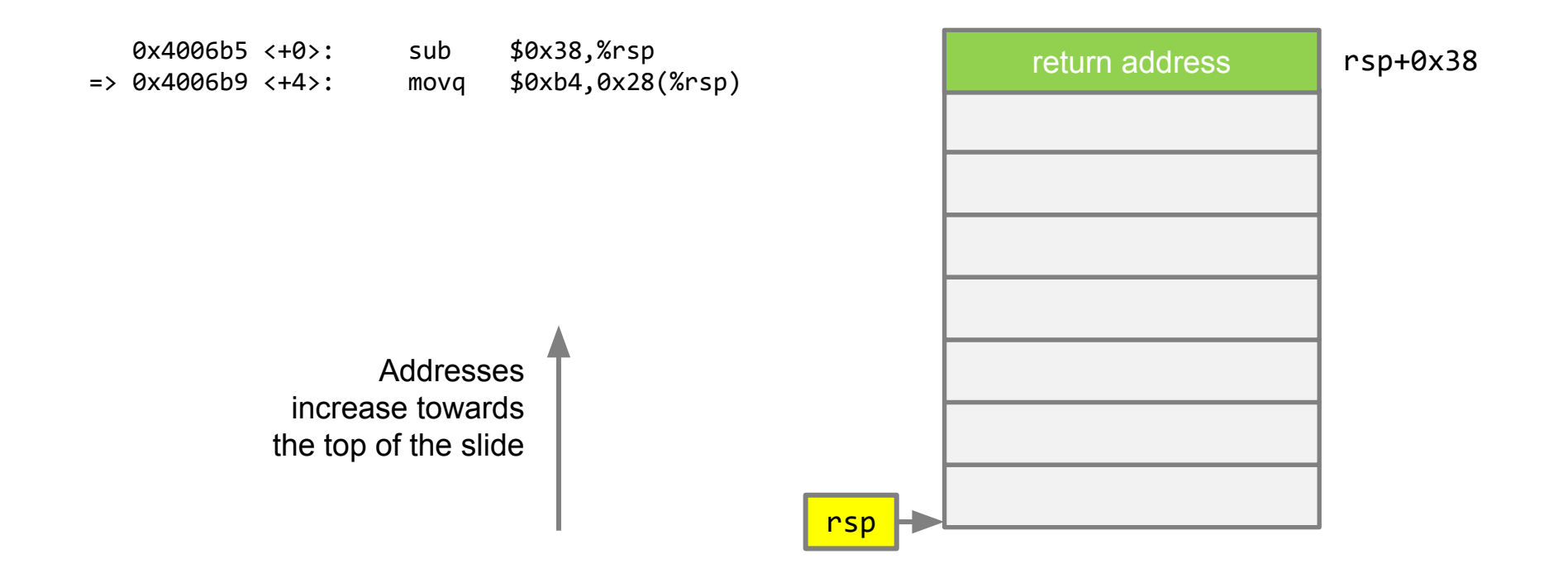

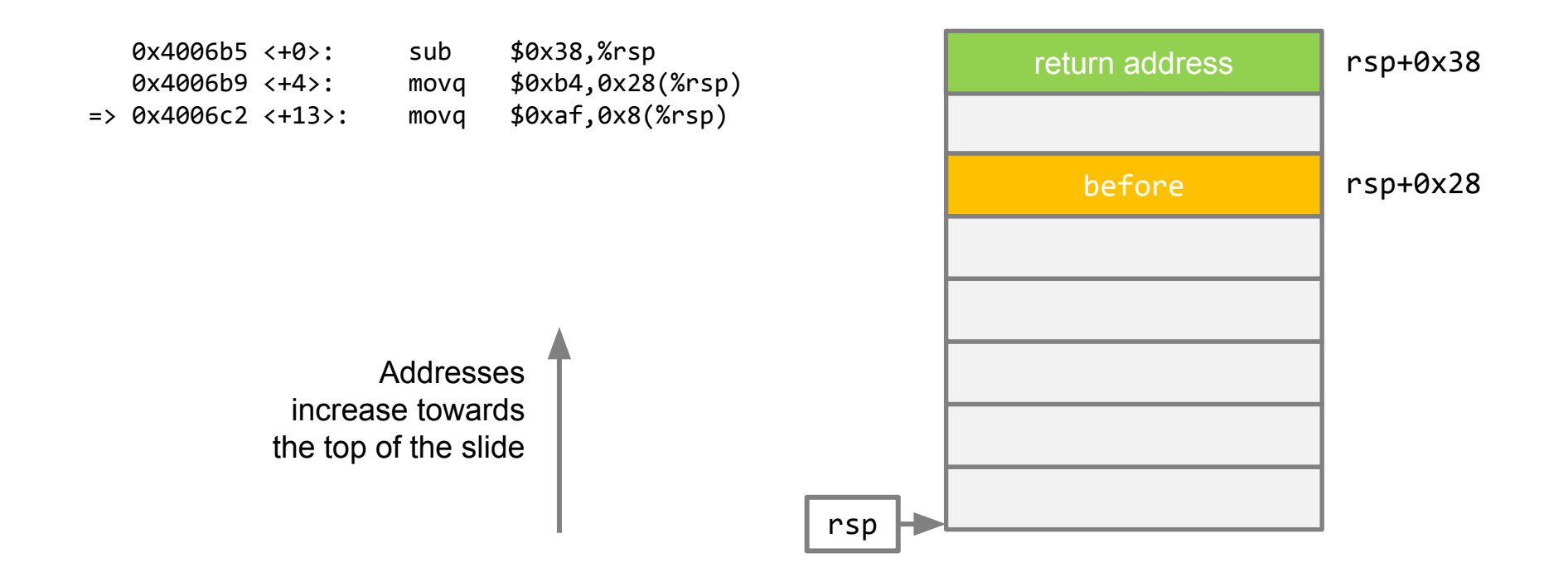

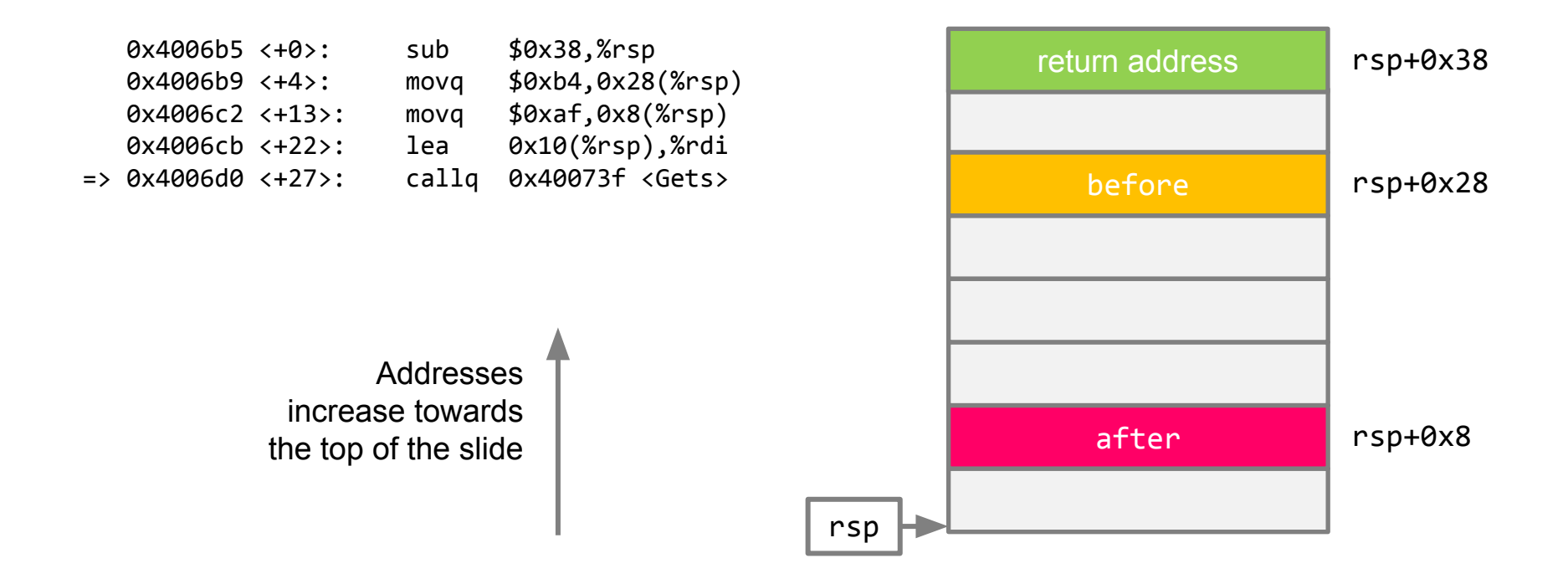

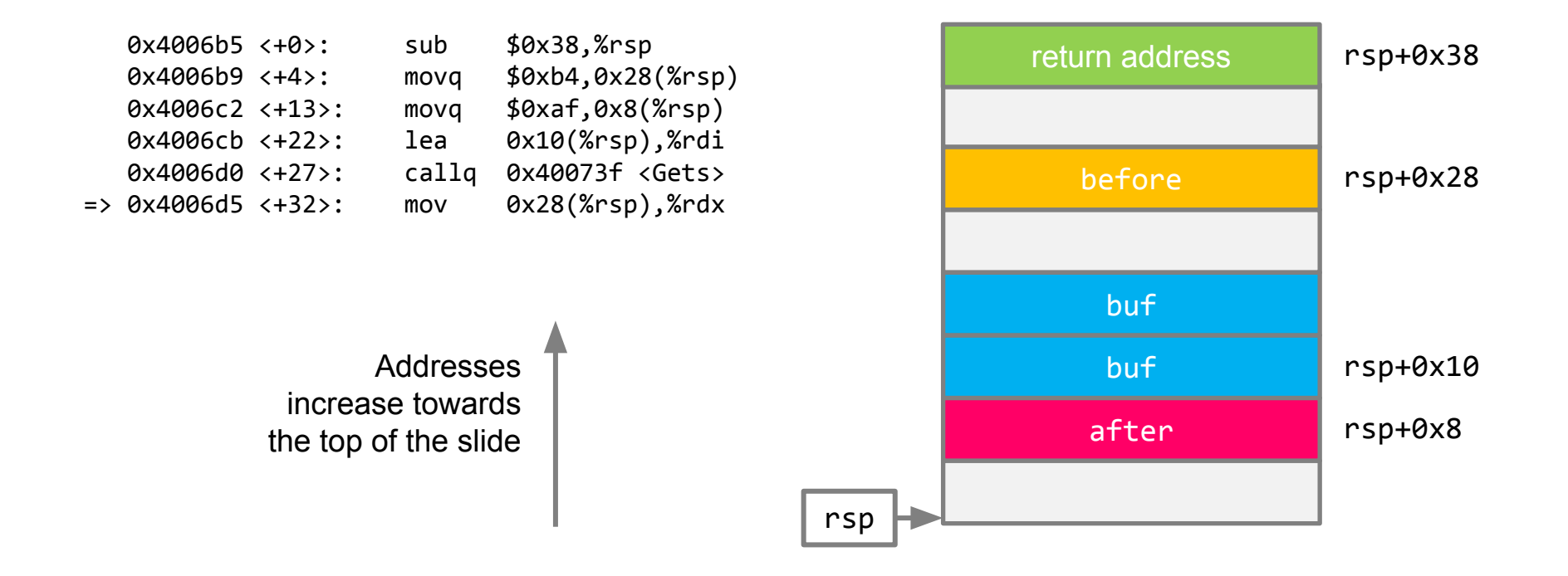

# Part 1: Comparing with GDB output

Let's compare the stack diagram we drew with the actual values on the stack after Gets() returns.

 0x4006d0 <+27>: callq 0x40073f <Gets> => 0x4006d5 <+32>: mov 0x28(%rsp),%rdx

```
(gdb) break *0x4006d5
(gdb) run
Starting program: act1
abcdefgh12345678
(gdb) x/8gx $rsp
(gdb) x/64bx $rsp
```
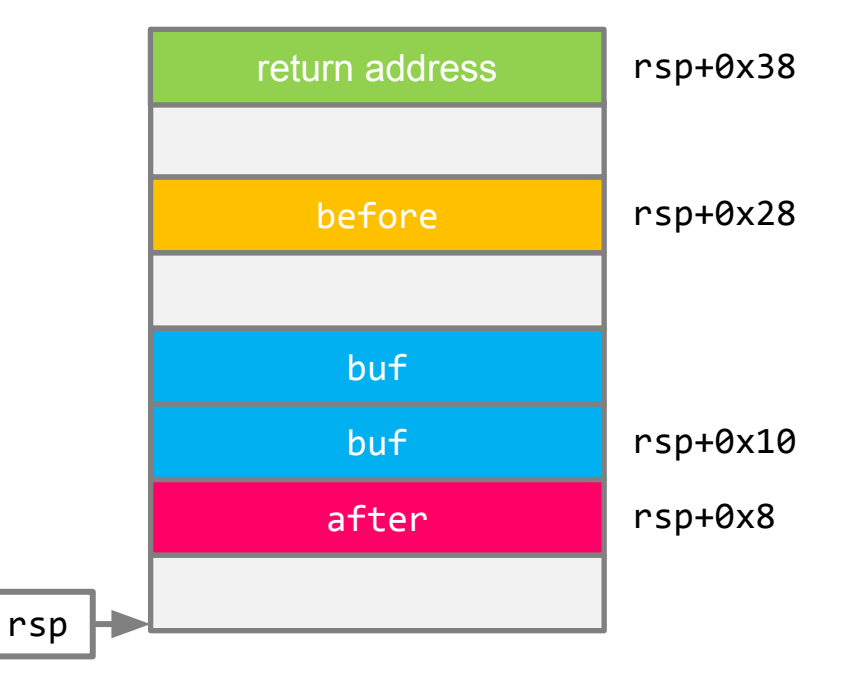

# Part 1: Comparing with GDB output

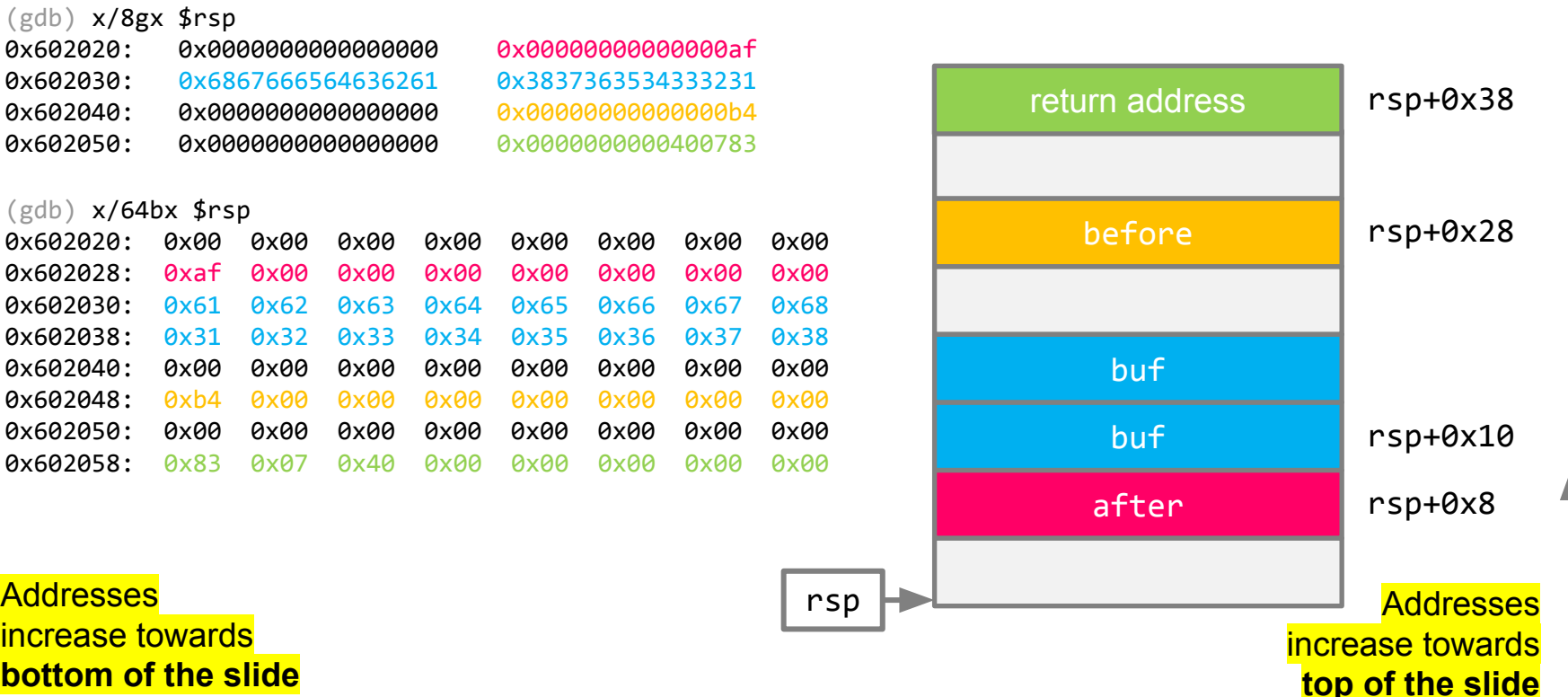

#### Part 1: Exploitation

- Try to find an input string that wins 1 cookie!
	- What do we need to overwrite before with if we want to have before == 0x3331323531?
- Constructing an exploit
	- gets() stops reading once it sees a newline. In the buffer, it replaces the newline with a null terminator.
	- gets() does **not** stop reading at a null terminator.

#### Part 1: Recap

- Buffer overflows can **overwrite** parts of the stack frame, including other local variables
- Stack frames may include **padding**, so looking at the assembly is crucial to drawing a correct diagram
- GDB prints output starting at the **lowest** address, whereas our stack diagrams start at the **highest**

# Procedure Calling Review

#### Call and return instructions

Which registers do callq and retq change?

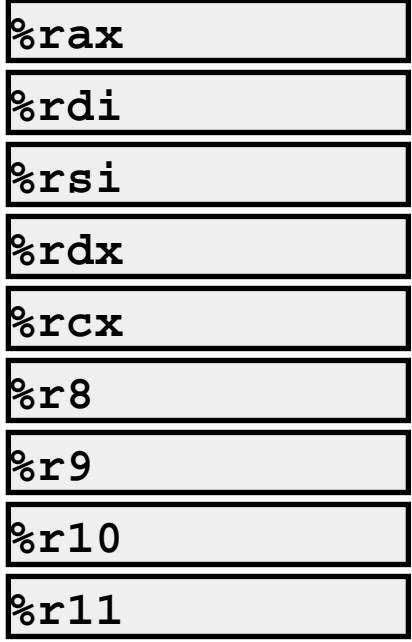

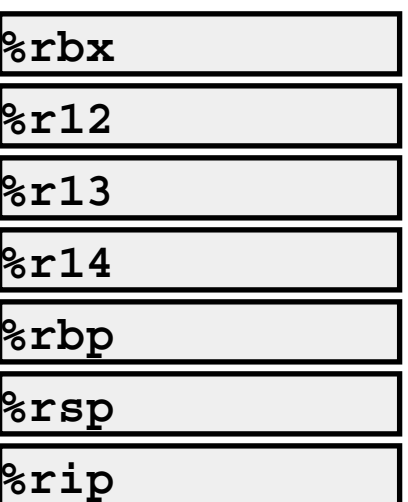

#### Call and return instructions

Which registers do callq and retq change?

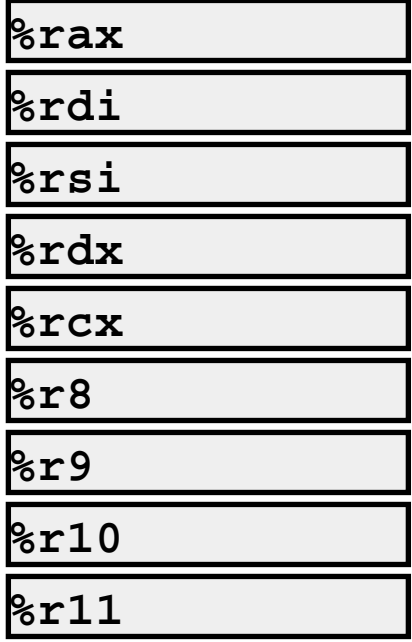

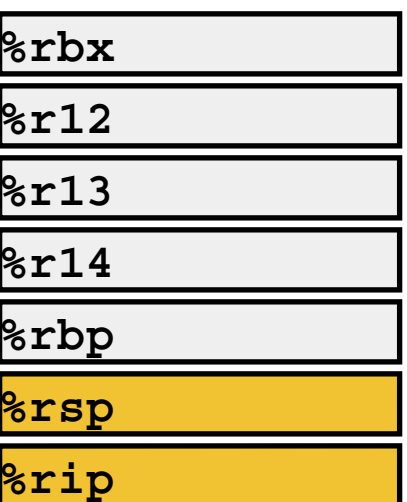

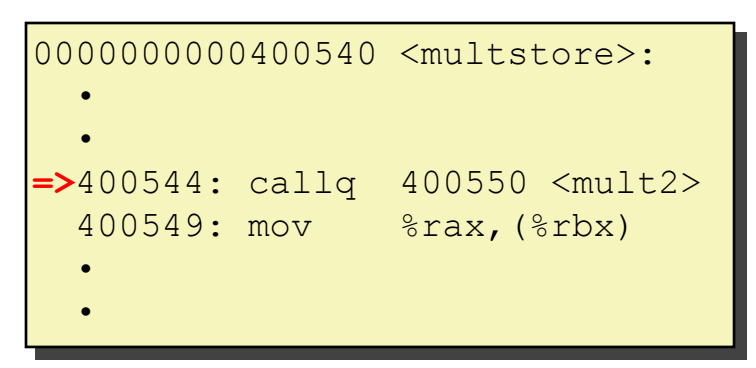

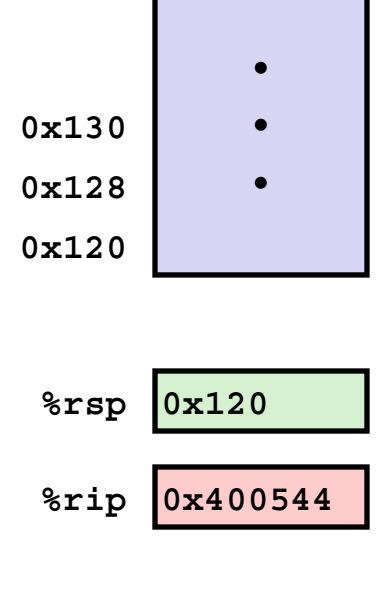

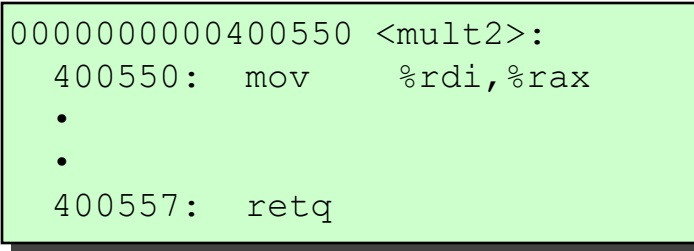

0000000000400550 <mult2>:

400557: retq

 • •

400550: mov %rdi,%rax

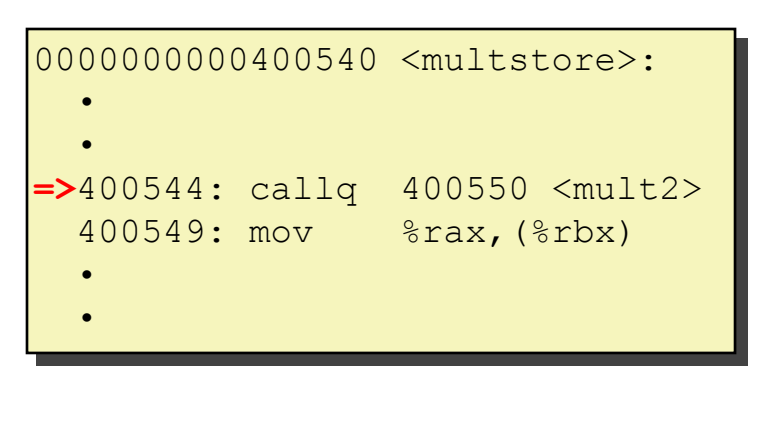

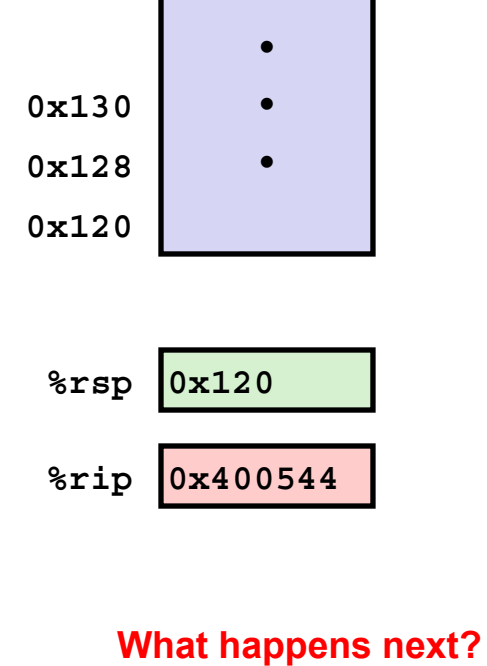

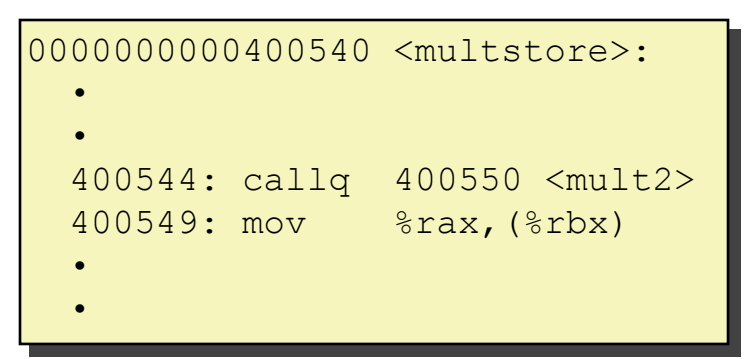

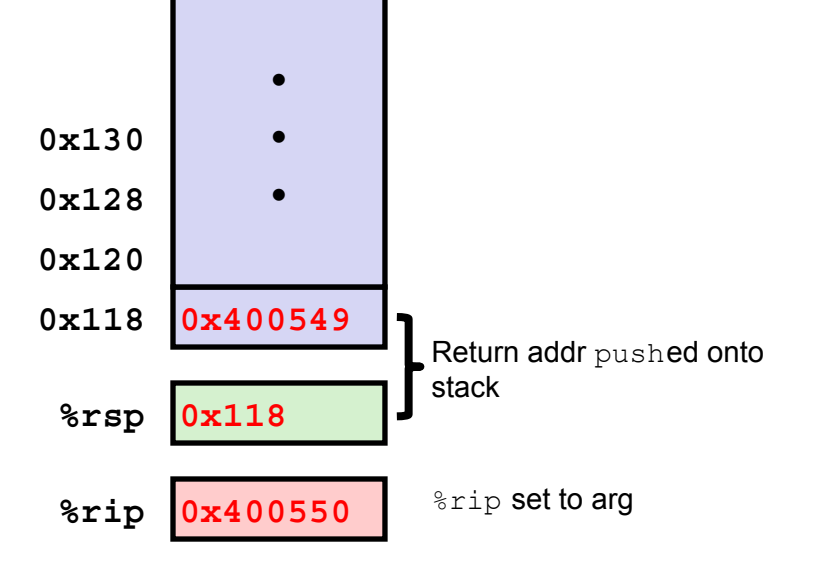

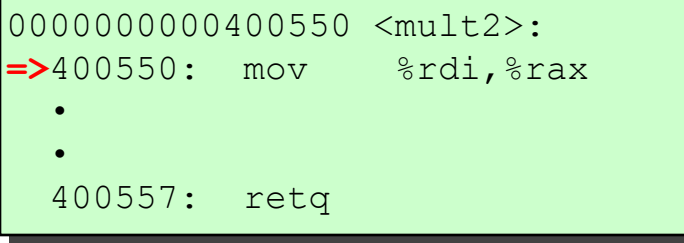

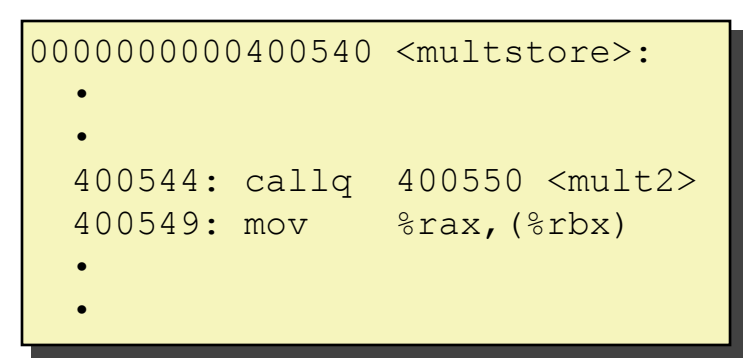

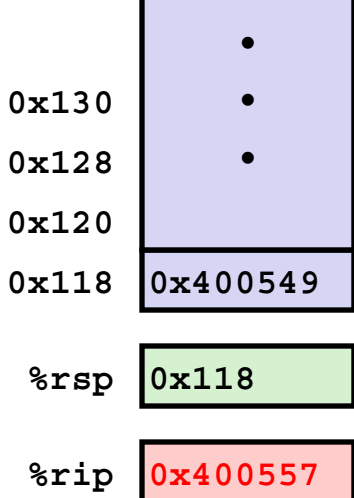

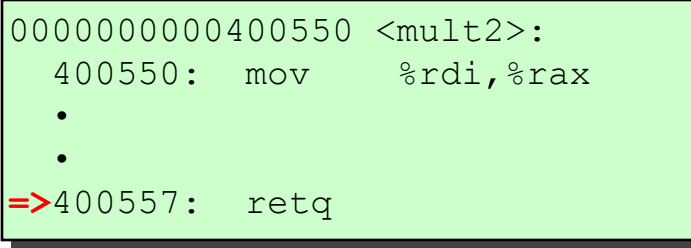

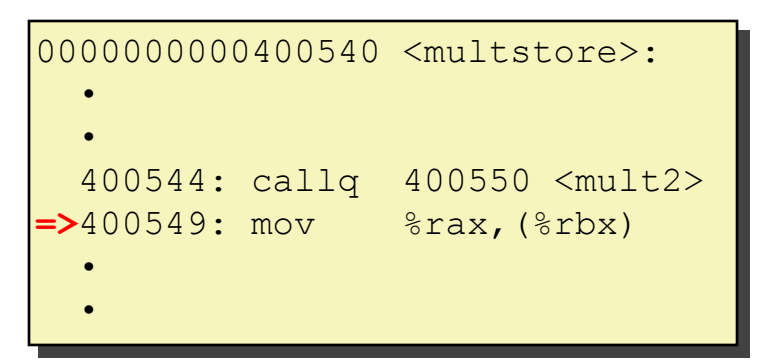

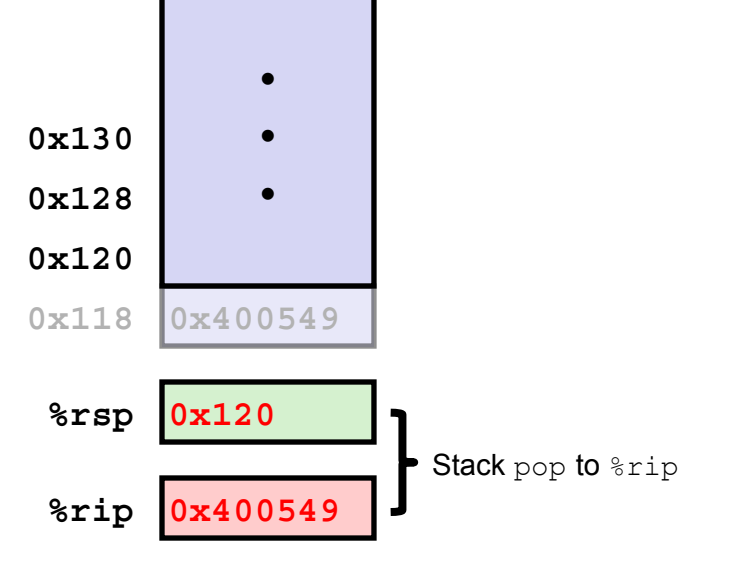

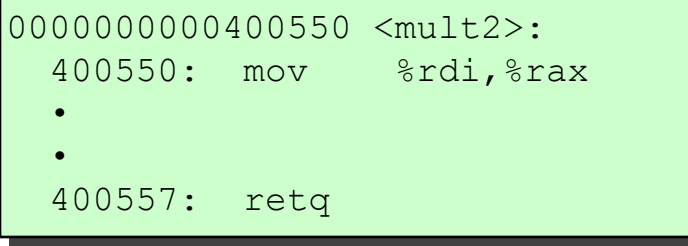

# **Let's Rewind…**

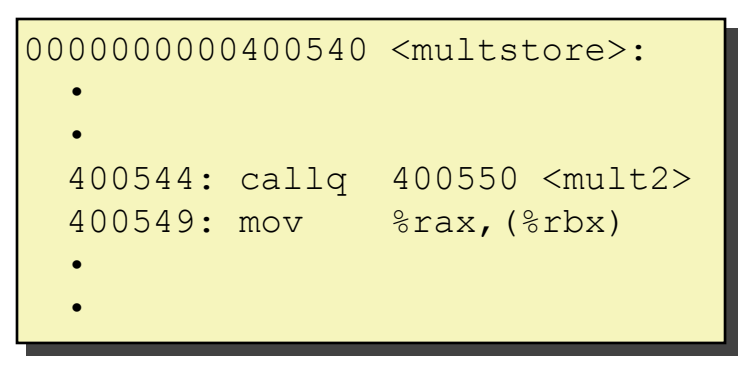

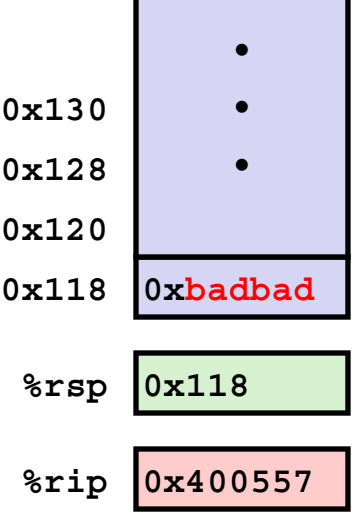

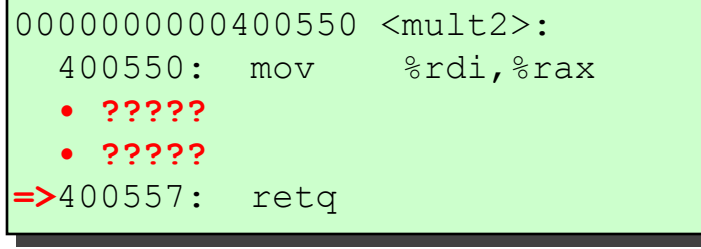

#### **What if we mess up the return address?**

# Activity 2

#### Part 2: Exploitation

- Hijacking control flow
	- Is it possible to overwrite after? If not, what parts of the stack frame *can* we overwrite?
	- Is there anywhere we could jump to call  $win(0x18213)$ ?
	- Constructing an exploit

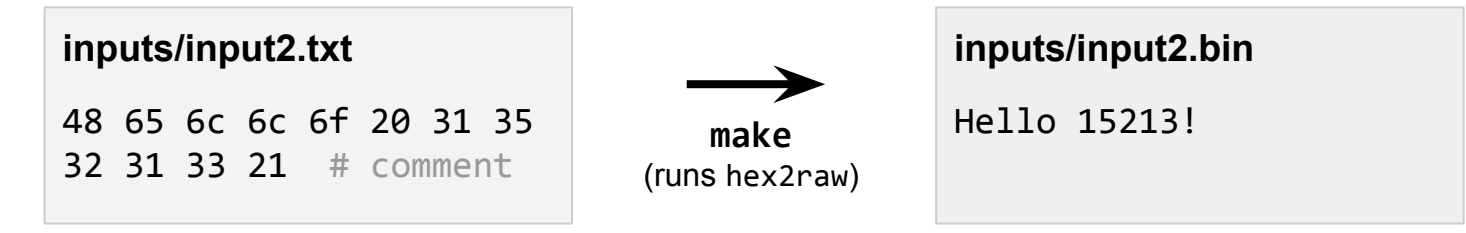

#### Part 2: Recap

- retq always jumps to the **saved return address**, which it pops off the stack (at rsp).
- **Overwriting** the saved return address on the stack allows us to "fool" retq, and transfer control to an arbitrary instruction.

#### Attack Lab Tools

- \$ **gcc –c** test.s
	- \$ **objdump –d** test.o

Compiles the assembly code in test.s, then shows the disassembled instructions along with the actual bytes.

- \$ ./hex2raw < exploit.txt > exploit.bin Convert hex codes into raw binary strings to pass to targets.
- (gdb) **display /12gx** \$rsp (gdb) **display /2i** \$rip

Displays 12 elements on the stack and the next 2 instructions to run GDB is also useful to for tracing to see if an exploit is working.

### If you get stuck

- **Please read the writeup carefully.** Not everything will make sense on the first read-through.
- Other resources you can make use of:
	- CS:APP Chapter 3
	- Lecture slides and videos
	- x86-64 and GDB cheat sheets under [Resources](https://www.cs.cmu.edu/~213/resources.html)